# **Prácticas**

# **«El zoo mágico»: juego, aprendo y veo**

## **«***El zoo mágico***»** *(The magic zoo): I play, learn and see*

C. Herrera Cano,<sup>1</sup> O. Ruano Yeguas,<sup>2</sup> D. Bolívar Herrera<sup>3</sup>

#### **Resumen**

La aplicación «El zoo mágico», desarrollada para el dispositivo iPad, tiene como objetivo básico la estimulación visual para facilitar el uso y el desarrollo de cualquier grado de visión. Basada en el método de la Dra. Barraga y estructurada según las Etapas Evolutivas del Desarrollo Visual, está compuesta por 97 actividades de carácter lúdico, siendo su manipulación configurable, y cuenta con una ficha de seguimiento y resultados para el profesional que trabaje con ella.

#### **Palabras clave**

Aplicaciones informáticas. Juegos. Desarrollo visual. Estimulación visual. Barraga. Tableta.

#### **Abstract**

The application «El zoo mágico», developed for iPad, fundamentally aims to provide visual stimulation to enhance the use and development of any degree of visual impairment. Based on the method developed by Dr. Barraga and structured according to the Stages of Visual Development, this app, composed of 97 fun activities, has configurable settings and a followup and results sheet for professionals who work with it.

2 **Olga Ruano Yeguas**, Licenciada en Bellas Artes.

<sup>1</sup> **Concepción Herrera Cano**, Maestra del Equipo de Integración de Ciegos y Deficientes Visuales de Granada. Consejería de Educación y Ciencia de la Junta de Andalucía. Calle Alhami, 20, 18008 Granada (España). Correo electrónico: [mchcano@hotmail.com.](mailto:mchcano%40hotmail.com?subject=)

<sup>3</sup> **Daniel Bolívar Herrera**, Ingeniero Informático.

Herrera, C., Ruano, O., y Bolívar, D. (2018). «El zoo mágico»: juego, aprendo y veo. *Integración: Revista digital sobre discapacidad visual, 72*, 82-99.

### **Key words**

IT applications. Games. Visual development. Visual stimulation. Barraga. Tablet.

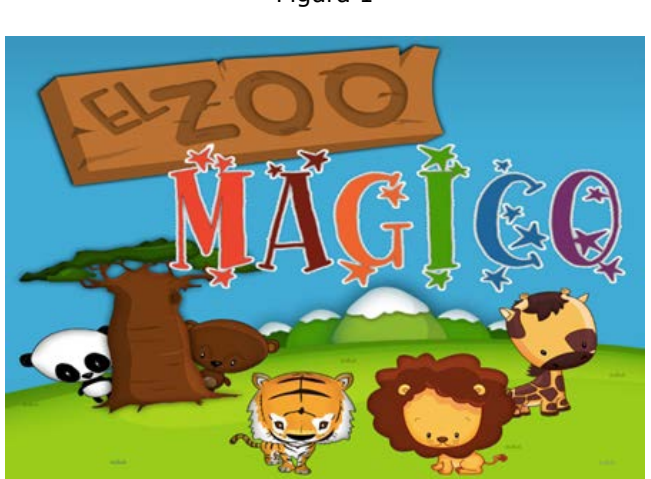

Figura 1

«El zoo mágico», es una aplicación inspirada y basada íntegramente en los escritos y el programa de instrucción de la prestigiosa Dra. N. Barraga. Basándonos en sus estudios y programas, hemos adaptado al dispositivo iPad todos los materiales que tantas y tantas veces hemos cargado en la mochila de trabajo los maestros itinerantes para llevar a cabo los Programas de Estimulación Visual. Desde aquí, queremos expresar nuestro agradecimiento a esta gran mujer que tanto nos ha enseñado y por la que tantos alumnos han podido ver la luz, color, objetos y caras donde solo había oscuridad y sombras.

## **1.Introducción**

En la actualidad, una persona es considerada *ciega legal* cuando tiene una agudeza visual menor o igual a 1/10, en el mejor de los ojos, o un campo visual reducido y menor de 10º.

Hemos de considerar el hecho de que *ceguera legal* no quiere decir que la persona no pueda ver. Estimaciones estadísticas nos ponen de manifiesto que más del 80 % de los ciegos legales poseen alguna visión útil, desde el punto de vista funcional.

Herrera, C., Ruano, O., y Bolívar, D. (2018). «El zoo mágico»: juego, aprendo y veo. *Integración: Revista digital sobre discapacidad visual, 72*, 82-99.

El «aprender a ver**»** es un proceso que está íntimamente relacionado con el aprendizaje, el interés y la motivación del sujeto.

El uso y desarrollo de cualquier grado de visión es el **objetivo básico de la presente aplicación.**

Podemos definirla como un «Programa de Estimulación Visual dirigido, fundamentalmente, a ni*ños* que presentan baja visión, pero con un resto visual susceptible de ser estimulado para su desarrollo, mejora y utilización máxima de su visión».

En la actualidad, existen aplicaciones sobre este tema, aunque no con una metodología completa. El interés de la aplicación que se presenta es que *desarrolla la totalidad de un método ya conocido por los profesionales que nos dedicamos al campo de la Baja Visión*. Hemos tratado de «meter en el dispositivo iPad» todos aquellos materiales que tantas veces hemos portado en la famosa *mochila verde*.

## **2. «El zoo mágico»: juego, aprendo y veo**

Se compone de un **banco de actividades**, 97 fichas de complejidad creciente y organizadas en **ocho secciones** o categorías que se corresponden con las distintas *Etapas Evolutivas de Desarrollo Visual*, y que van desde restos visuales muy deficitarios ―como visión de luz y movimiento― hasta las funciones viso-perceptivas.

A fin de que puedan servir a un mayor número de sujetos afectados por diferentes patologías visuales, cada ficha/actividad tiene, a su vez, varias posibilidades de manipulación, tal como:

- Contraste/iluminación.
- Tamaño.
- Estático/dinámico.
- Velocidad de movimiento.
- Posición espacial.
- Otros.

En cada actividad/ficha, además, se incluyen diversos vínculos a la información relativa a la realización de la misma dirigida al maestro/instructor, para facilitar su comprensión y los procedimientos para su realización, donde se reflejan:

- Objetivos.
- Tarea visual.
- Procedimiento.
- Respuesta del sujeto.
- Dibujo alusivo a la actividad.

Figura 2

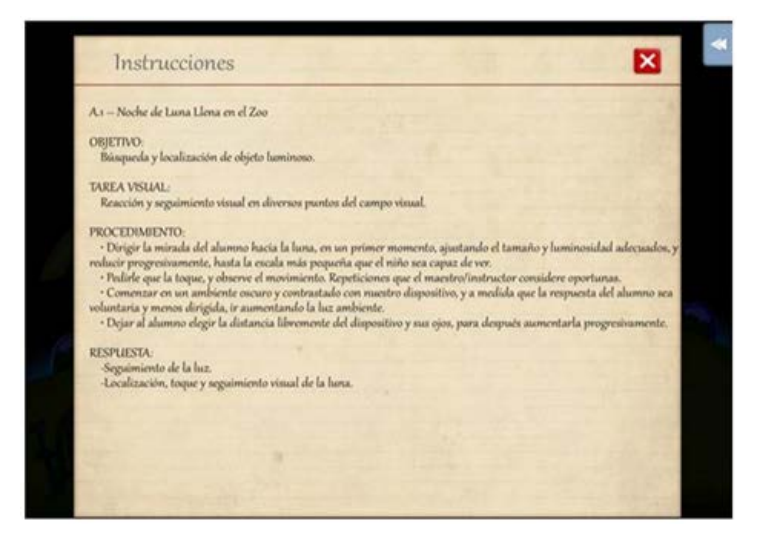

Las actividades propuestas tienen un carácter divertido y lúdico, pues, fundamentalmente, irán destinados a niños pequeños para animarles a que **mirar y ver sea divertido**, a pesar de que para ellos suponga un esfuerzo.

Cuanto más tempranamente se comience la instrucción para mirar e interpretar lo que se ve, mayores serán los progresos en desarrollo visual y podrá este aproximarse al desarrollo que logran los niños sin impedimentos. (Barraga, 1997).

Para reforzar el **carácter lúdico**, el argumento común en el que se basan todas las actividades es **un zoo**, pensando en que el tema de los animales es muy atractivo para los niños. En la cabecera de cada ficha encontraremos ideas relativas al zoo, a fin de introducir el trabajo de una manera más motivadora y lúdica. Tiene como base un **cuento,** que el maestro/instructor deberá introducir al principio de cada ficha, sobre todo en las referidas a las primeras funciones.

Herrera, C., Ruano, O., y Bolívar, D. (2018). «El zoo mágico»: juego, aprendo y veo. *Integración: Revista digital sobre discapacidad visual, 72*, 82-99.

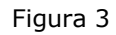

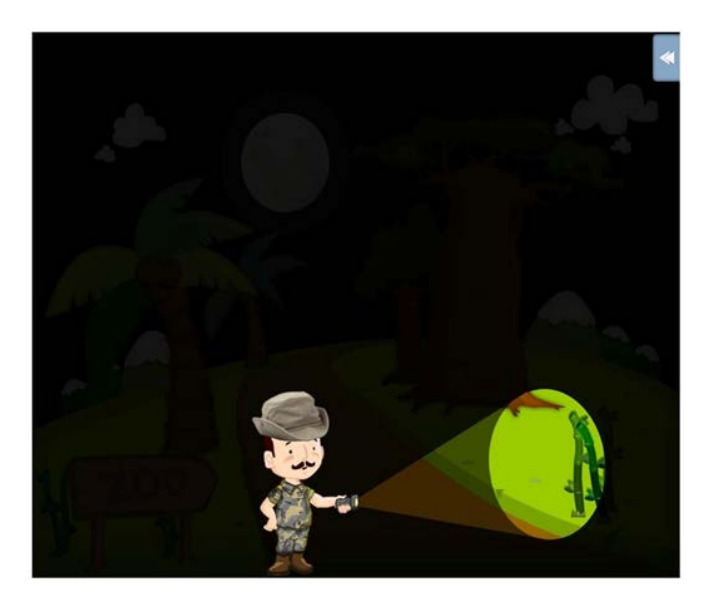

La aplicación cuenta —además de con los porcentajes y tiempos empleados en las distintas fichas― con un **registro individualizado**, donde se reflejan los aciertos o errores, así como los intentos y tiempos que el niño ha necesitado para su realización, que servirá de guía al maestro/instructor para evaluar los avances y dificultades que el niño presenta. Se puede trabajar hasta con ocho alumnos, llevando un registro individual de cada uno de ellos.

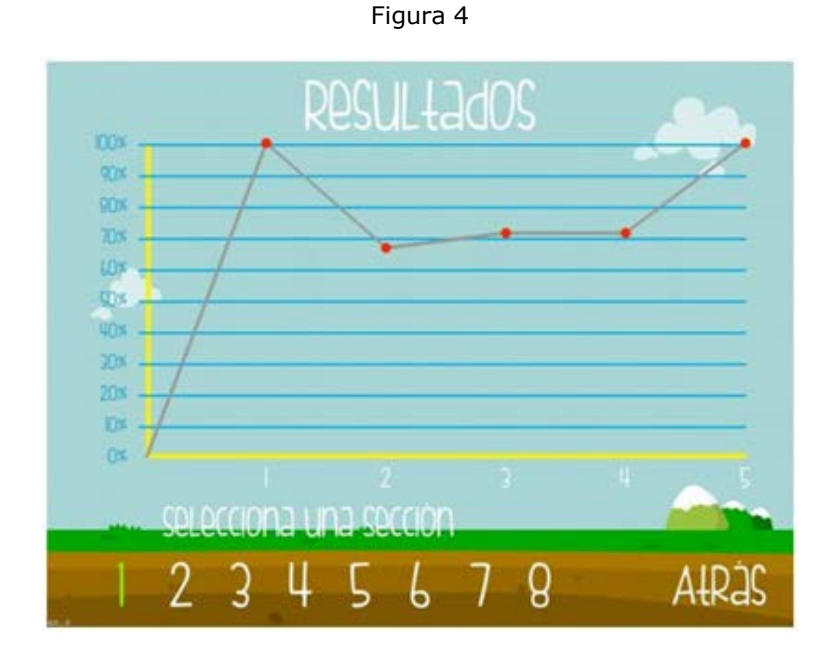

### **2.1. Programa de instrucción**

El presente programa de instrucción va dirigido a sujetos con baja visión, para que utilicen esta al máximo y motivarlos para que miren.

Puede dirigirse desde a infantes de pocos meses, sobre todo las primeras funciones, hasta a niños en edad escolar, y adaptarse a niños con otras **deficiencias añadidas**.

Una vez evaluado el resto visual del alumno, su eficacia y funcionamiento, el maestro/instructor sabrá las funciones visuales que no son satisfactorias, decidiendo comenzar el entrenamiento por una u otra sección:

- *• Sección A: Funciones ópticas*. Se compone de las fichas de la 1 a la 5.
	- Objetivos: Estimular la conciencia y exploración visual de objetos en los distintos puntos del campo visual.
- *• Sección B: Funciones ópticas*. Fichas 1-8.
	- Objetivos: Desarrollo y refuerzo del control voluntario de los movimientos de los ojos. Atención visual y diferenciación de forma y color.
- *• Sección C: Funciones ópticas y de percepción*. Fichas 1-15.
	- Objetivos: exploración, diferenciación y reconocimiento de objetos.
- *• Sección D: Funciones ópticas y de percepción*. Fichas 1-21.
	- Objetivos: Identificación y distinción de color, forma y detalles. Coordinación oculo-motora.
- *• Sección E: Funciones ópticas de percepción visual*. Fichas 1-7.
	- Objetivos: memorización de detalles en dibujos complejos. Relacionar partes con el todo. Discriminación figura-fondo. Comprensión de la perspectiva espacial de cercanía y lejanía.

- *• Sección F: Funciones ópticas de percepción y de percepción visual*. Fichas 1-9.
	- Objetivos: Distinción, identificación, secuencia y reproducción de figuras abstractas y símbolos.
- *• Sección G: Funciones ópticas de percepción y de percepción visual*. Fichas 1- 18.
	- Objetivos: Distinción, identificación y percepción de las relaciones de objetos, figuras abstractas y símbolos.
- *• Sección H: Funciones de percepción visual*. Fichas 1-14.
	- Objetivos: Identificación y reproducción de símbolos solos y en combinación. Identificación de palabras.

Las tres primeras Secciones (A, B y C) están diseñadas especialmente para llevarlas a cabo con niños pequeños, incluso de meses, y para todos aquellos sujetos que, a consecuencia de graves patologías visuales, se encuentran en los primeros estadios de desarrollo visual, siendo, en la mayoría de los casos, sus restos visuales muy pobres pero susceptibles de ser estimulados.

Las Secciones D, E y F están dirigidas a niveles de Educación Infantil y Primaria, o estadios de visión relativos a estas etapas.

Las Secciones G y H se refieren, fundamentalmente, al refinamiento y la eficacia en el uso de la visión en las tareas escolares que requieren una mayor precisión, como la lectoescritura, por lo que son fundamentales para todos aquellos niños con resto visual suficiente para llevar a cabo el sistema de lectoescritura en tinta o letra impresa, además de servir de estimulación a los usuarios del sistema táctil, braille, con resto visual.

Al término de las secciones, en la última ficha, se ha elaborado un **juego resumen**, con las tareas visuales más significativas de cada sección.

Si el niño demuestra bastante eficiencia en una sección, podemos ir más rápido. Si, por el contrario, demuestra grandes dificultades, se deberá retroceder, o bien realizar más repeticiones de las distintas fichas.

Herrera, C., Ruano, O., y Bolívar, D. (2018). «El zoo mágico»: juego, aprendo y veo. *Integración: Revista digital sobre discapacidad visual, 72*, 82-99.

En el caso de trabajar con niños pequeños, en edades en las que sabemos que la estimulación y el avance visual son más efectivos (0-8 años), en las cabeceras de cada ficha aparecen ideas relativas al trabajo a realizar, a modo de cuentos, para hacerlas más motivadoras.

Si, por el contrario, el programa se lleva a cabo con sujetos mayores, es conveniente explicarles la relación del trabajo a realizar con la función visual y la mejora de su eficiencia visual.

### **2.2. Componentes**

La aplicación que se presenta es sencilla y muy intuitiva, constando de distintos elementos.

Se puede comenzar creando el **nombre del usuario**, teniendo la posibilidad de poner su fotografía. Cada alumno tendrá asociado un color para facilitar su reconocimiento.

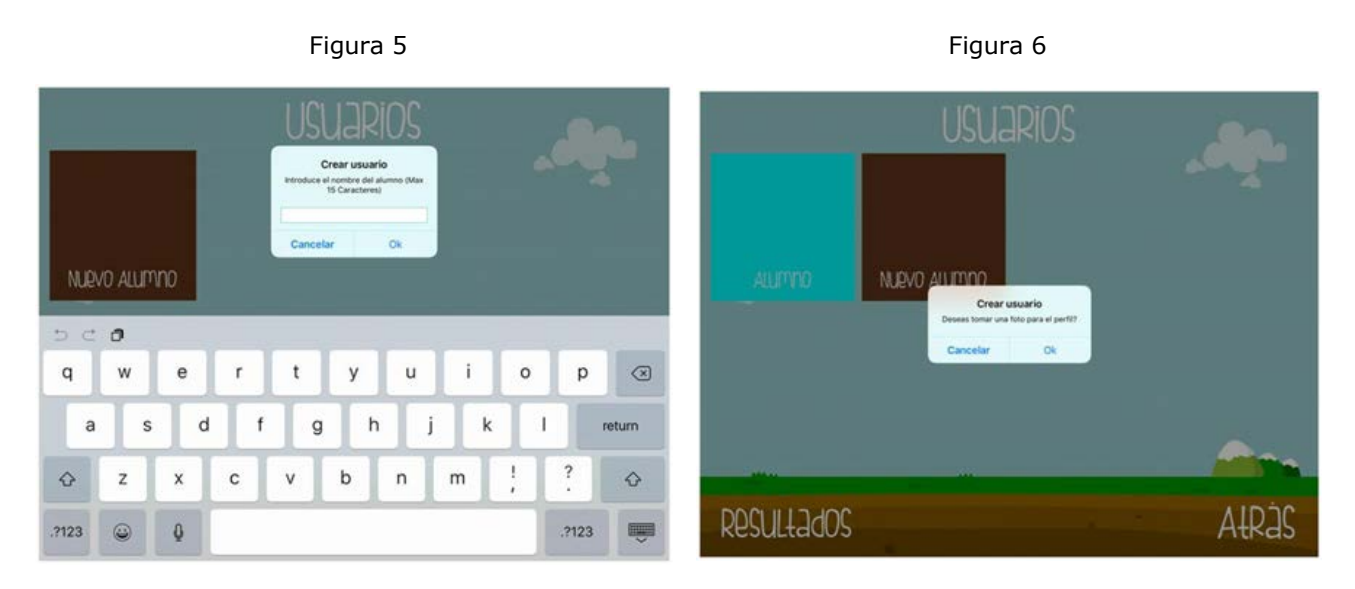

EL maestro/instructor, al ir a la pantalla de resultados, podrá ver los avances de cada usuario de forma gráfica, y comprobar el número de ficha en la que se encuentra trabajando el alumno.

En la interfaz de inicio, accionando el botón «Jugar», nos lleva a la siguiente pantalla.

Herrera, C., Ruano, O., y Bolívar, D. (2018). «El zoo mágico»: juego, aprendo y veo. *Integración: Revista digital sobre discapacidad visual, 72*, 82-99.

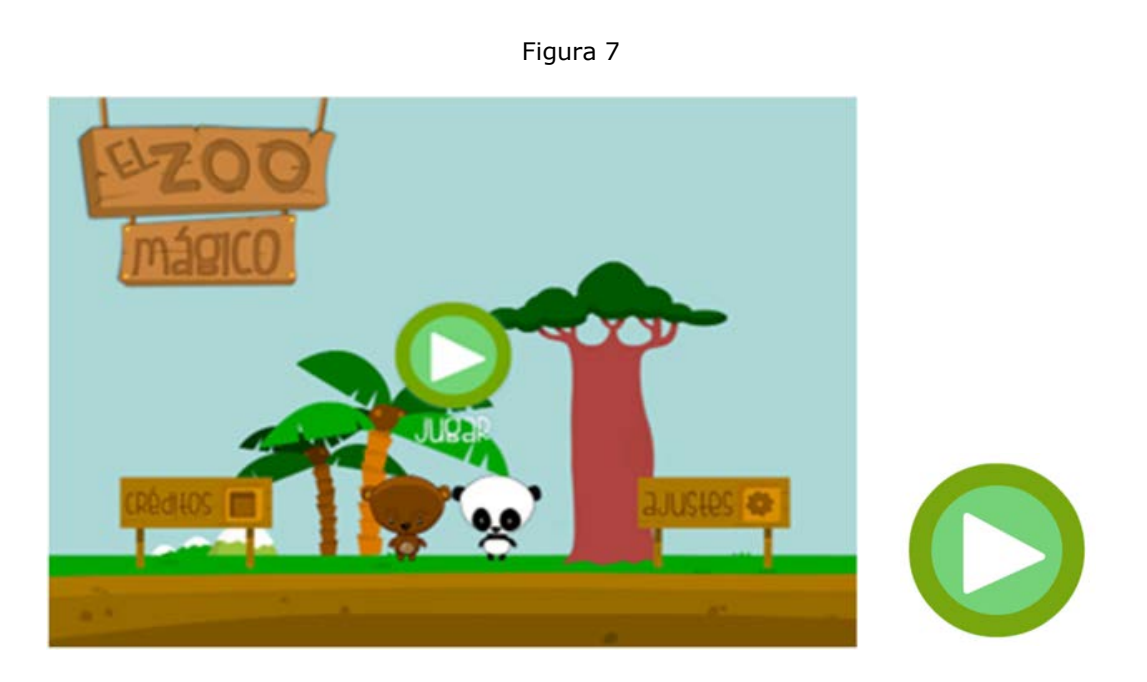

Pantalla donde debemos elegir la sección a trabajar.

Figura 8

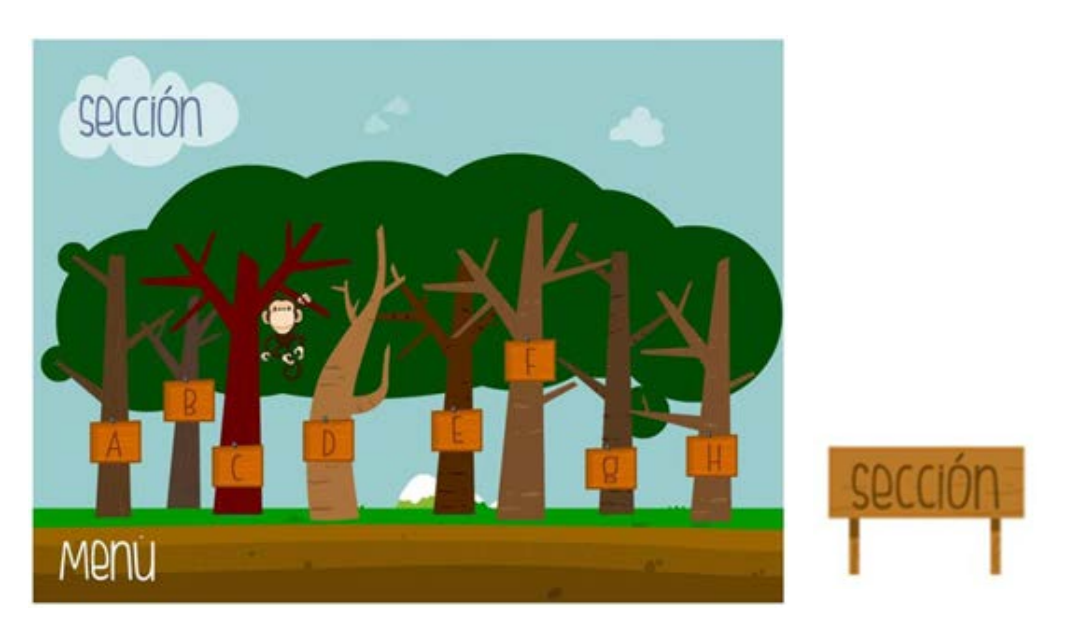

La aplicación consta de 8 secciones, que se corresponden con las distintas etapas de Desarrollo Visual (ver resumen de secciones).

Una vez hemos elegido la sección, seleccionaremos el número de ficha a realizar.

Herrera, C., Ruano, O., y Bolívar, D. (2018). «El zoo mágico»: juego, aprendo y veo. *Integración: Revista digital sobre discapacidad visual, 72*, 82-99.

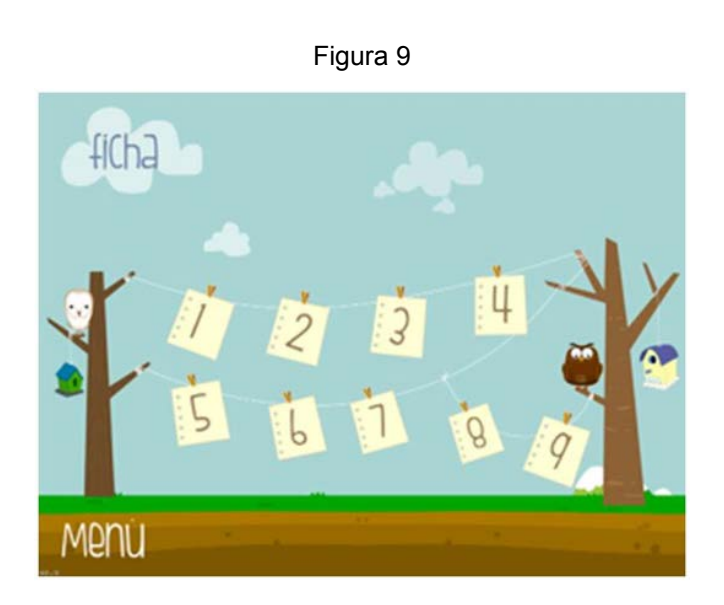

Hemos de tener en cuenta que la mayoría de las secciones tienen varias pantallas de elección de fichas, como la sección 4, que, por constar de 21 fichas, requiere tres pantallas de elección.

Estaremos en la ficha seleccionada para trabajar, observándose en el margen superior derecho una flecha de opciones, de tamaño mínimo para no distorsionar ni distraer el objeto de la ficha o lección, dadas las dificultades visuales de los alumnos a los que se dirige.

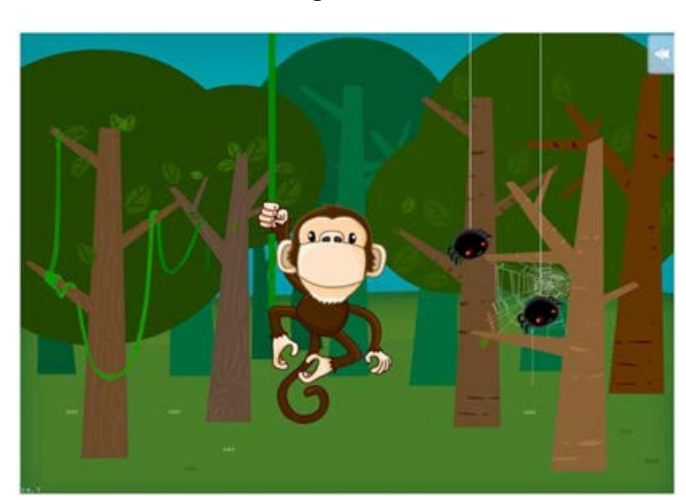

Figura 10

Al presionarla, aparecerán las opciones con las que cuenta la aplicación, y que a continuación resumimos.

Herrera, C., Ruano, O., y Bolívar, D. (2018). «El zoo mágico»: juego, aprendo y veo. *Integración: Revista digital sobre discapacidad visual, 72*, 82-99.

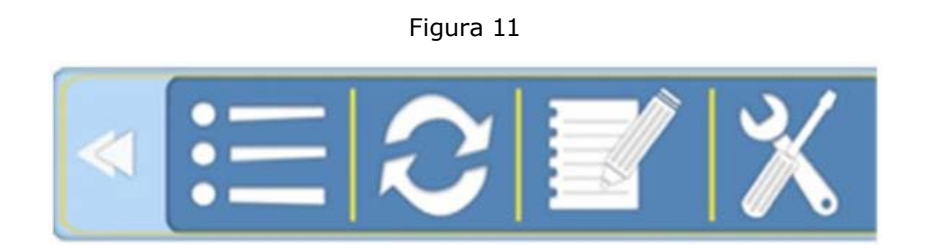

**Herrramientas de ajustes** es una de las más importantes, dadas las características de los sujetos a los que se dirige la aplicación, permitiéndonos, en función de la ficha seleccionada, ajustes relativos al tamaño, la luminosidad, el número de objetos y la velocidad. En función de las características del alumno, añadiremos más o menos parámetros de dificultad para el trabajo visual.

Figura 12

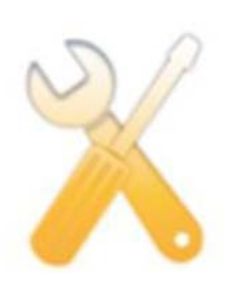

Se activa tocando y arrastrando los animalitos, sirviendo la luciérnaga inferior de previsualización de los cambios realizados.

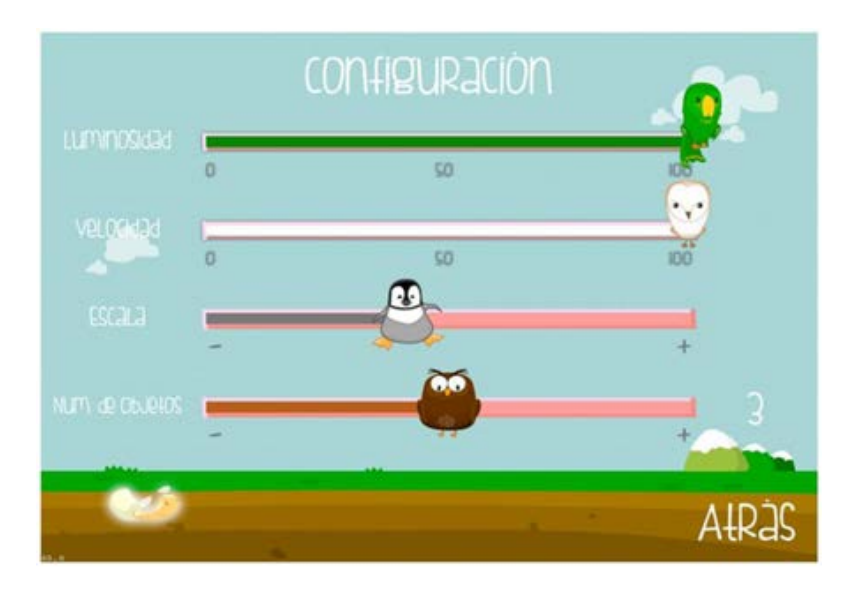

Figura 13

**Instrucciones relativas a cada una de las fichas** a realizar por el alumno, y que servirá de guía al maestro/instructor.

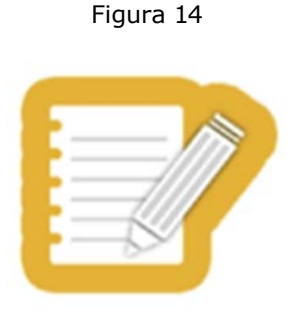

En cada una de las fichas aparece el **objetivo** a conseguir, el **procedimiento** relativo al trabajo a realizar por el alumno y la **respuesta visual** que se espera.

Aparecen, además, algunas ideas para motivar al alumno al comenzar la ficha, y siempre relacionadas con el tema global del zoo.

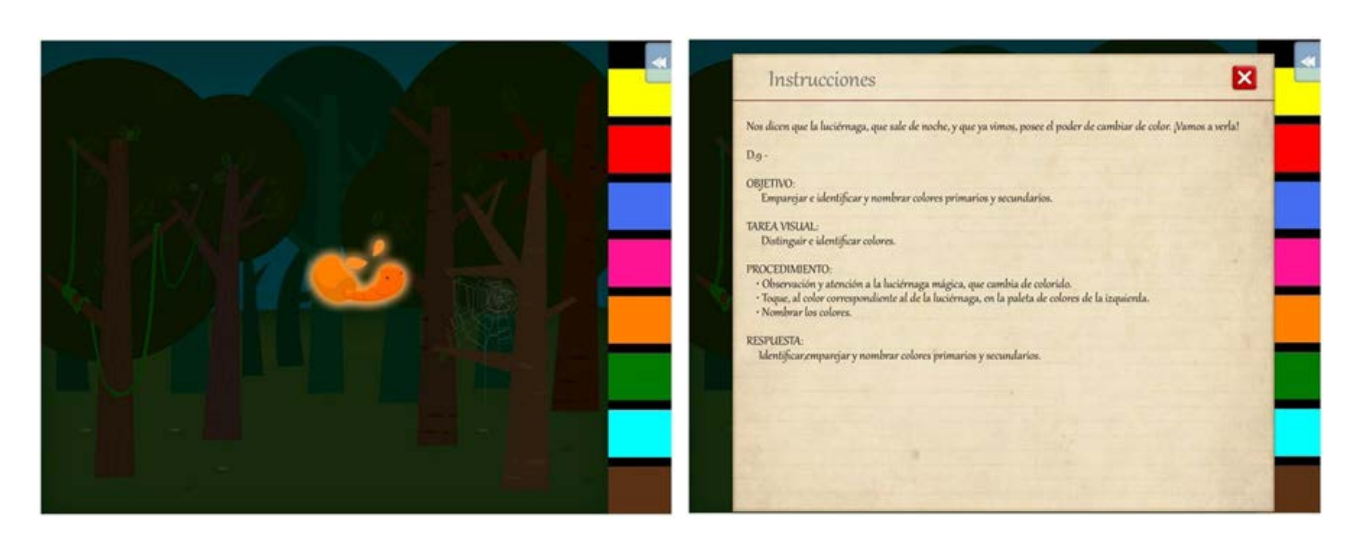

```
Figura 15 Figura 16
```
**Actualizar**, o volver a cargar la ficha correspondiente. Hemos de tener en cuenta que, en la mayoría de los casos, no se tratará de simples repeticiones, sino que se irán modificando aleatoriamente los distintos elementos.

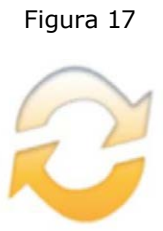

Volver a la pantalla de **elección de secci**ón.

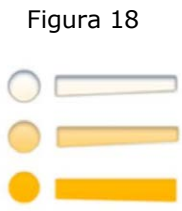

Flecha de avance hacia la **siguiente ficha**.

Figura 19

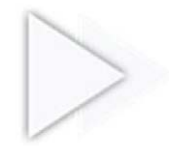

Al finalizar cada ficha, la aplicación nos dará el porcentaje de acierto que ha tenido el alumno y/o el tiempo empleado.

Figura 20

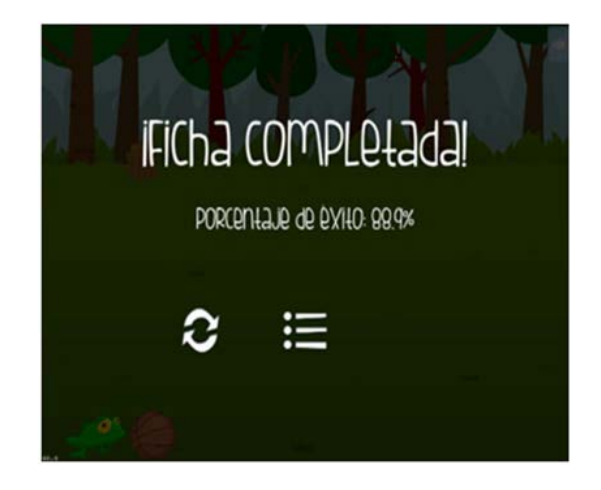

Al término de las secciones o del programa de instrucción, aparecerán también estos datos, siendo un elemento de gran ayuda para maestro/instructor a la hora de valorar los avances o las carencias del alumno.

## **2.3. Capturas de pantalla de «Actividades»**

*Sección A*

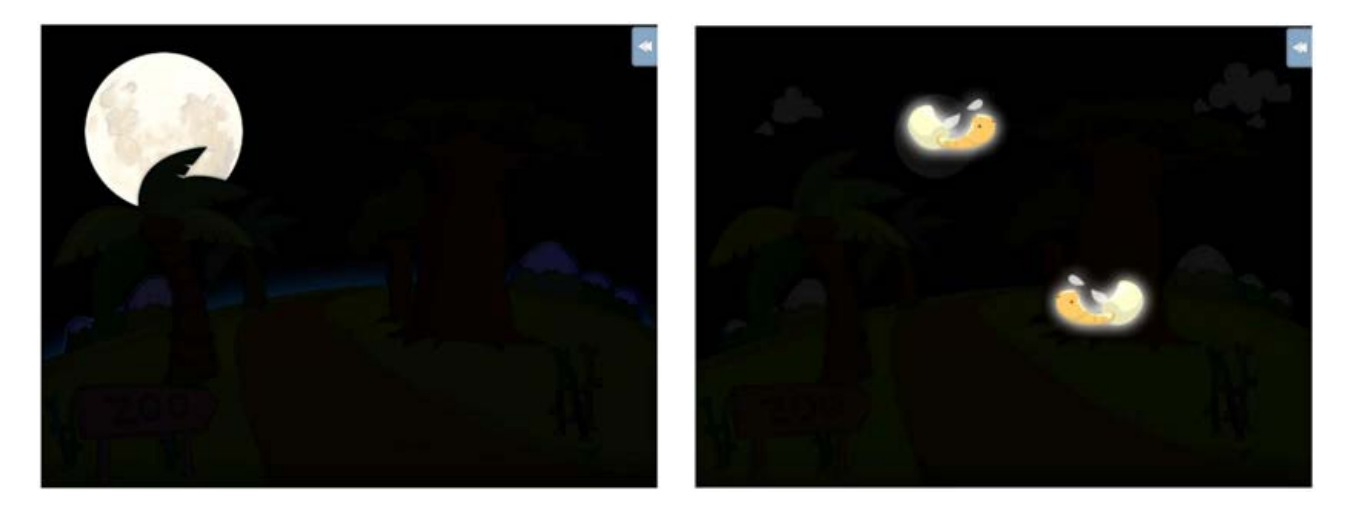

Figura 21

*Sección B*

Figura 22

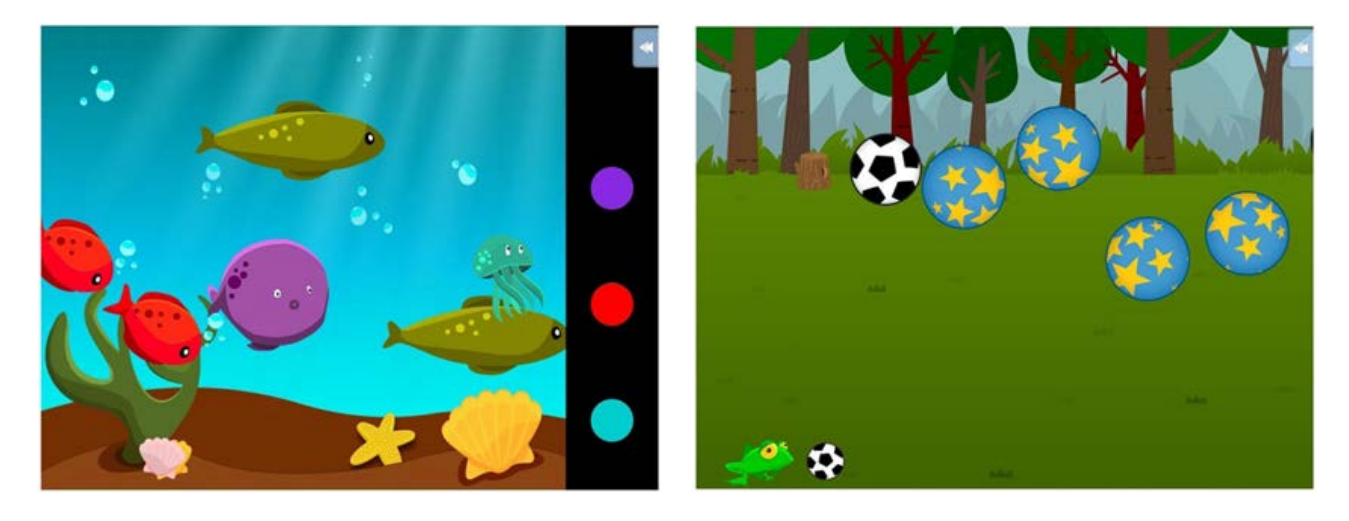

Herrera, C., Ruano, O., y Bolívar, D. (2018). «El zoo mágico»: juego, aprendo y veo. *Integración: Revista digital sobre discapacidad visual, 72*, 82-99.

#### · Integración: Revista digital sobre discapacidad visual · *· N.º 72 - Junio 2018 · ISSN 1887-3383 ·*

### *Sección C*

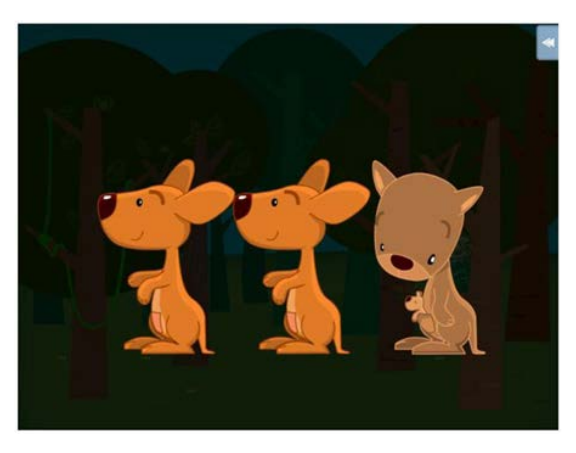

*Sección D* 

Figura 23

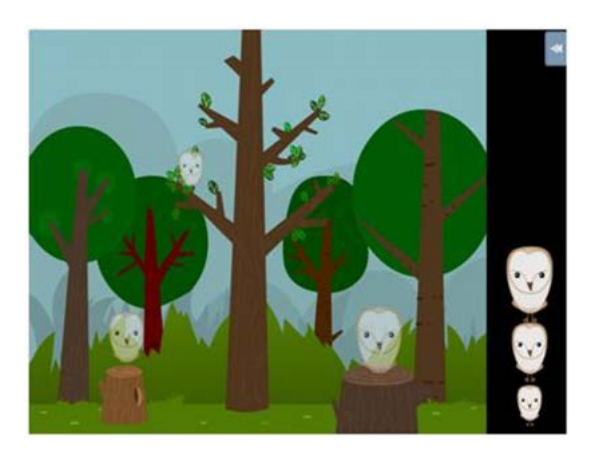

Figura 24

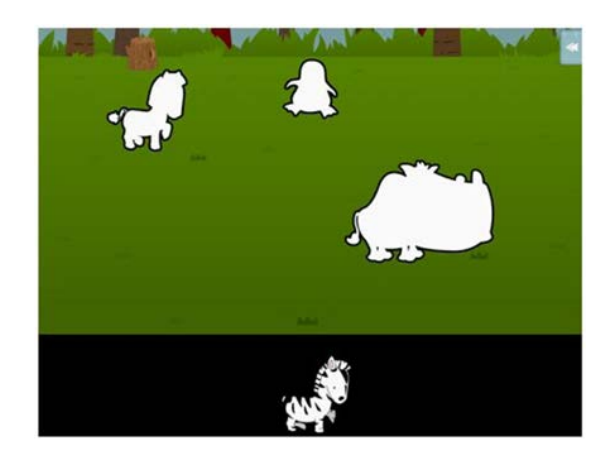

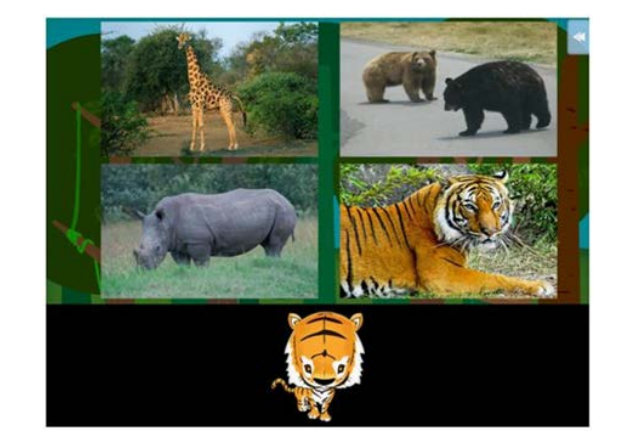

*Sección E*

Figura 25

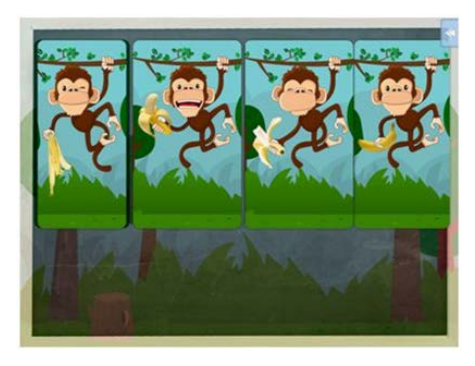

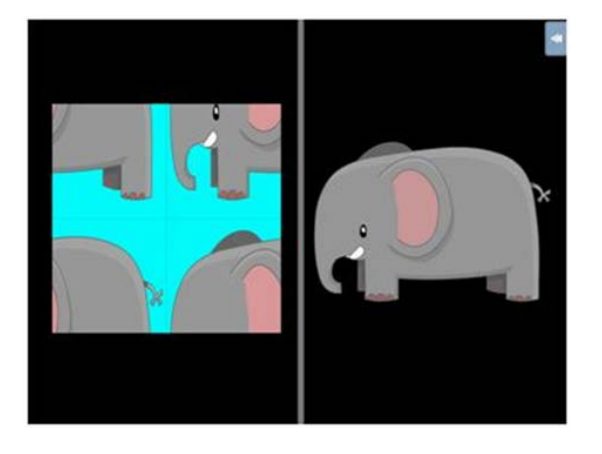

Figura 26

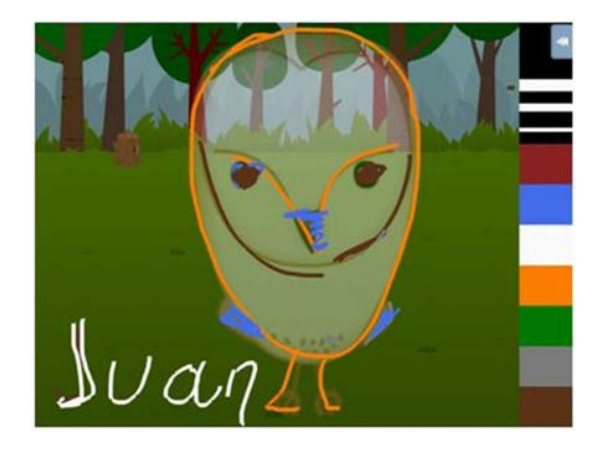

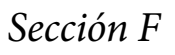

Figura 27

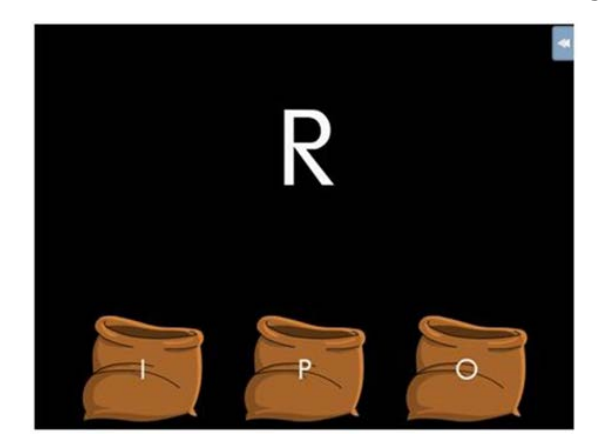

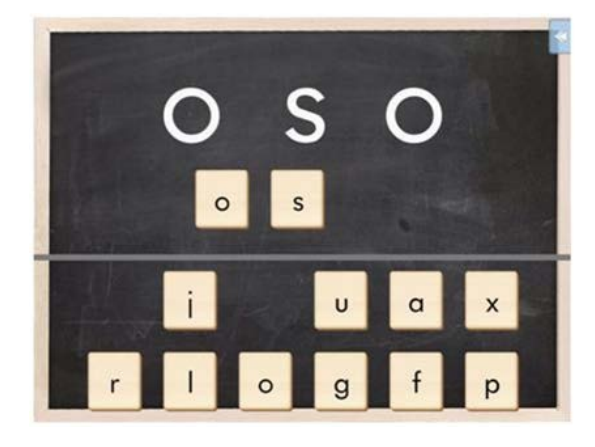

*Sección G*

Figura 28

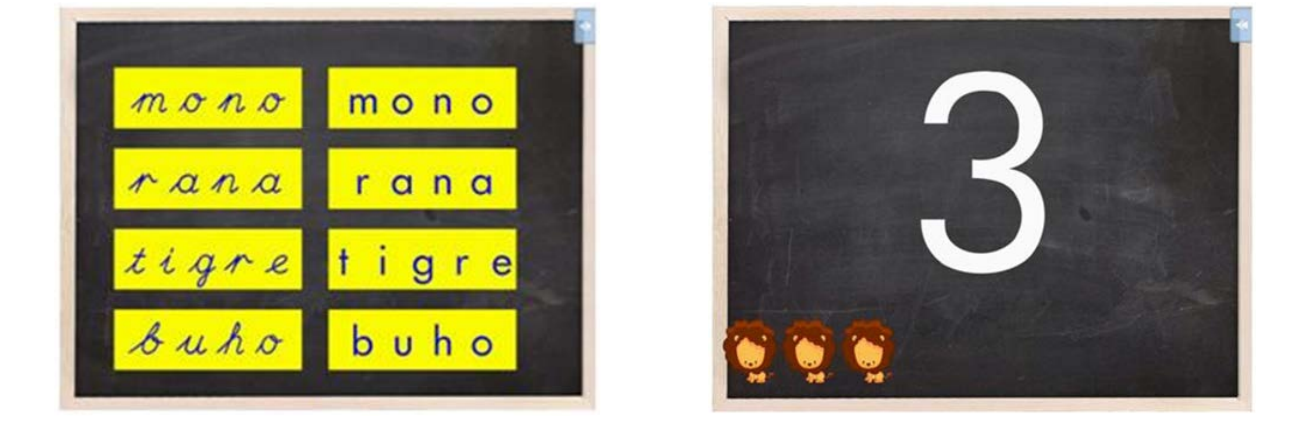

Herrera, C., Ruano, O., y Bolívar, D. (2018). «El zoo mágico»: juego, aprendo y veo. *Integración: Revista digital sobre discapacidad visual, 72*, 82-99.

### *Sección H*

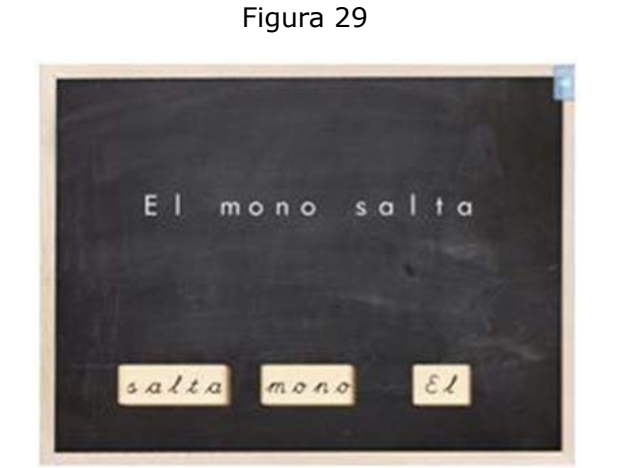

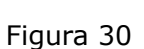

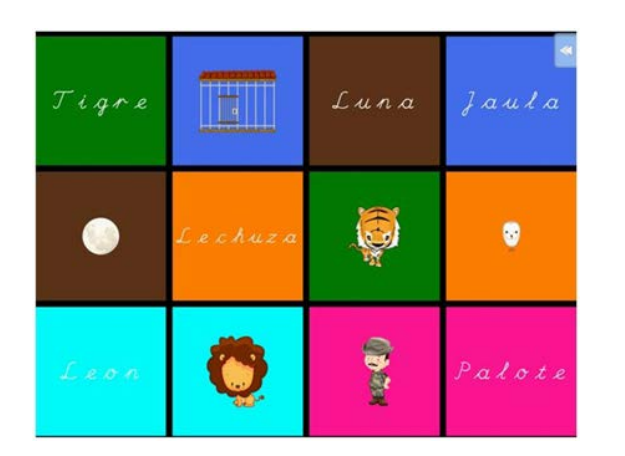

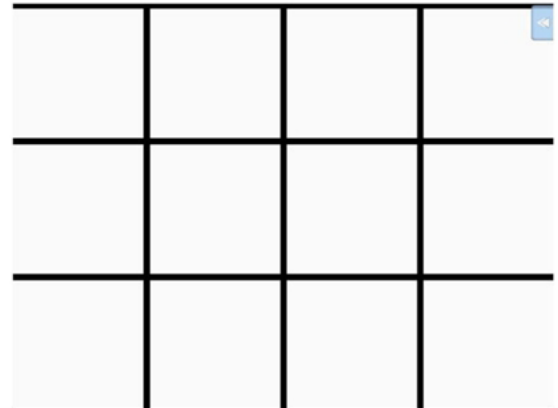

## **2.4. Resultados. Conclusiones. Seguimiento**

**«**El zoo mágico**»** lo han llevado a cabo profesores de la zona de Andalucía y, fundamentalmente, del Equipo de Granada, constatándose los buenos resultados obtenidos, así como lo motivador que resulta para los niños, pues, **básicamente**, están jugando, y con un medio tan atractivo como resulta ser el iPad.

Se han realizado también varias actualizaciones, a raíz de las distintas apreciaciones y sugerencias que nos han ido haciendo los distintos profesionales que lo llevan a cabo con sus alumnos y que han sido de gran interés, enriqueciendo y mejorando la aplicación.

Herrera, C., Ruano, O., y Bolívar, D. (2018). «El zoo mágico»: juego, aprendo y veo. *Integración: Revista digital sobre discapacidad visual, 72*, 82-99.

Para mayor información, existe una página web donde se puede consultar y descargar la *[Guía del usuario](http://zoomagico.es/guia_usuario.pdf)* [formato PDF].

# **3. Bibliografía**

BARRAGA, N. (1997). *[Textos reunidos de la doctora Barraga](https://portal.once.es/bibliotecas/fondo-bibliografico-discapacidad-visual/14461/texto-reunidos-de-la-doctora-barraga-do-497/at_download/file)* [formato DOC], 2.ª ed., amp. y rev. Madrid: Organización Nacional de Ciegos Españoles.